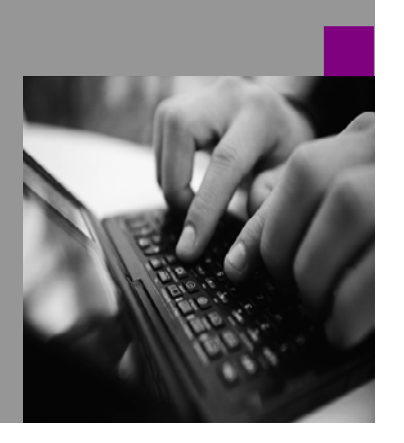

**How-to Guide SAP NetWeaver '04**

# **How To… Upload Content and Actions to the Portal with XML**

**Version 1.50 – July 2004** 

**Applicable Releases: SAP NetWeaver '04 (SP Stack 01 and higher) (SAP Enterprise Portal 6.0 SP3 and higher)** 

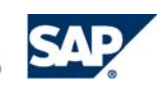

© Copyright 2004 SAP AG. All rights reserved.

No part of this publication may be reproduced or transmitted in any form or for any purpose without the express permission of SAP AG. The information contained herein may be changed without prior notice.

Some software products marketed by SAP AG and its distributors contain proprietary software components of other software vendors.

Microsoft, Windows, Outlook,and PowerPointare registered trademarks of Microsoft Corporation.

IBM, DB2, DB2 Universal Database, OS/2, Parallel Sysplex, MVS/ESA, AIX, S/390, AS/400, OS/390, OS/400, iSeries, pSeries, xSeries, zSeries, z/OS, AFP, Intelligent Miner, WebSphere, Netfinity, Tivoli, and Informix are trademarks or registered trademarks of IBM Corporation in the United States and/or other countries.

Oracle is a registered trademark of Oracle Corporation.

UNIX, X/Open, OSF/1, and Motif are registered trademarks of the Open Group.

Citrix, ICA, Program Neighborhood, MetaFrame, WinFrame, VideoFrame, and MultiWinare trademarks or registered trademarks of Citrix Systems, Inc.

HTML, XML, XHTML and W3C are trademarks or registered trademarks of W3C $\degree,$  World Wide Web Consortium, Massachusetts Institute of Technology.

Java is a registered trademark of Sun Microsystems, Inc.

JavaScript is a registered trademark of Sun Microsystems, Inc., used under license for technology invented and implemented by Netscape.

MaxDB is a trademark of MySQL AB, Sweden.

SAP, R/3, mySAP, mySAP.com, xApps, xApp, SAP NetWeaver, and other SAP products and services mentioned herein as well as their respective logos are trademarks or registered trademarks of SAP AG in Germany and in several other countries all over the world. All other product and service names mentioned are the trademarks of their respective companies. Data

contained in this document serves informational purposes only. National product specifications may vary.

These materials are subject to change without notice. These materials are provided by SAP AG and its affiliated companies ("SAP Group") for informational purposes only, without representation or warranty of any kind, and SAP Group shall not be liable for errors or omissions with respect to the materials. The only warranties for SAP Group products and services are those that are set forth in the express warranty statements accompanying such products and services, if any. Nothing herein should be construed as constituting an additional warranty.

These materials are provided "as is" without a warranty of any kind, either express or implied, including but not limited to, the implied warranties of merchantability, fitness for a particular purpose, or non-infringement.

SAP shall not be liable for damages of any kind including without limitation direct, special, indirect, or consequential damages that may result from the use of these materials.

SAP does not warrant the accuracy or completeness of the information, text, graphics, links or other items contained within these materials. SAP has no control over the information that you may access through the use of hot links contained in these materials and does not endorse your use of third party web pages nor provide any warranty whatsoever relating to third party web pages.

SAP NetWeaver "How-to" Guides are intended to simplify the product implementation. While specific product features and procedures typically are explained in a practical business context, it is not implied that those features and procedures are the only approach in solving a specific business problem using SAP NetWeaver. Should you wish to receive additional information, clarification or support, please refer to SAP Consulting.

Any software coding and/or code lines / strings ("Code") included in this documentation are only examples and are not intended to be used in a productive system environment. The Code is only intended better explain and visualize the syntax and phrasing rules of certain coding. SAP does not warrant the correctness and completeness of the Code given herein, and SAP shall not be liable for errors or damages caused by the usage of the Code, except if such damages were caused by SAP intentionally or grossly negligent.

### **Change Log**

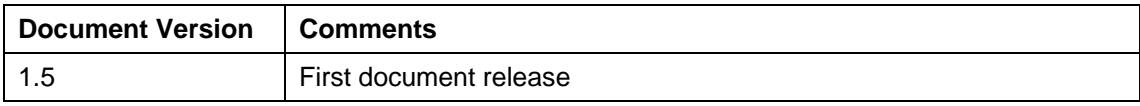

#### **Contents**

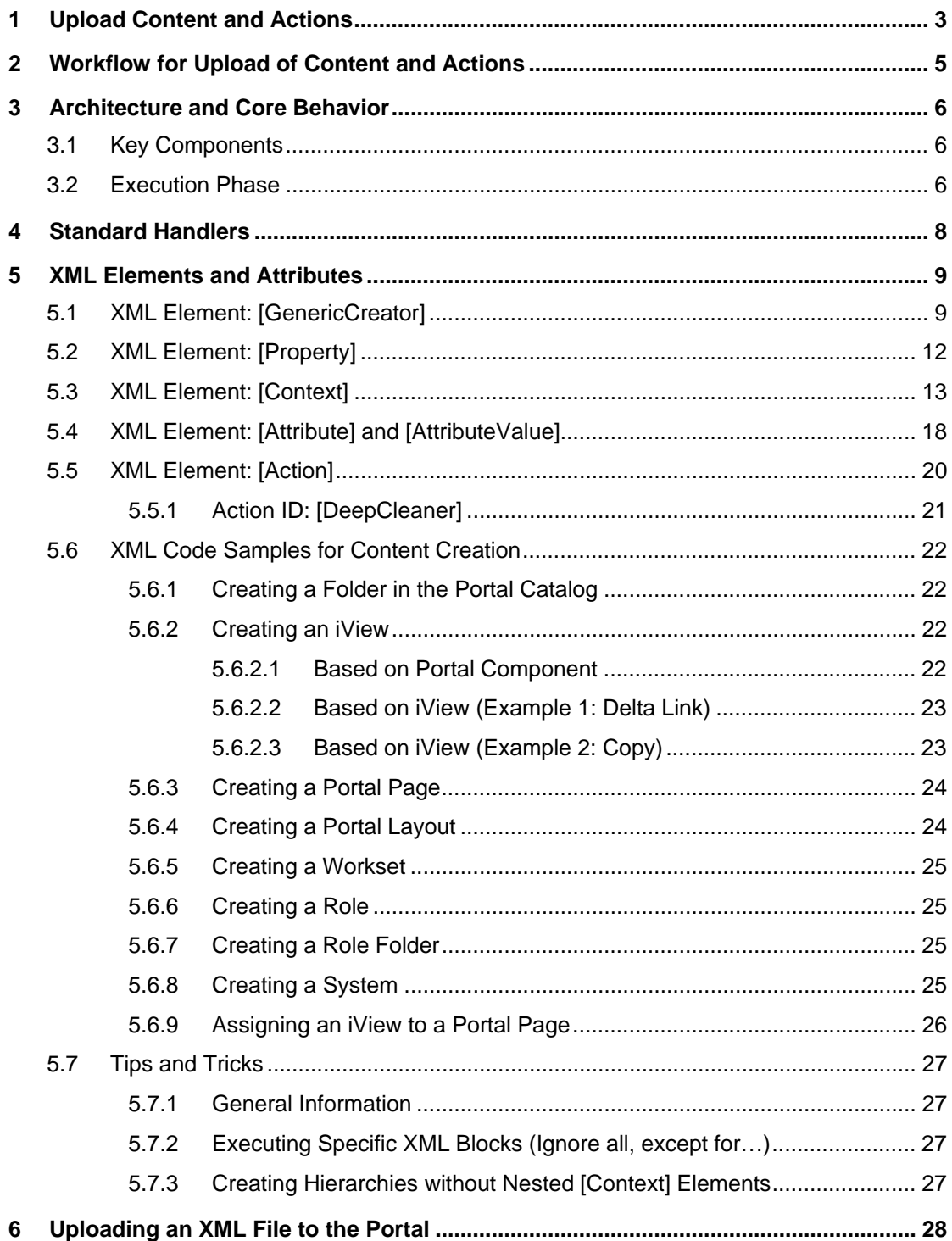

# <span id="page-4-0"></span>**1 Upload Content and Actions**

#### **Purpose**

This document described how you can, through the use of an appropriately coded XML script, automate and simplify the creation of semantic portal objects (for example: iViews, pages, roles, worksets, systems etc.) and perform actions (for example: role assignment and content deletion) in the portal.

A parser in the portal interprets the XML in the uploaded file and generates content and performs actions directly in the Portal Content Directory (PCD) based on this XML.

It can be useful for automated mass content creation, without having to use the wizards and editors available in the portal. Advanced users can use their knowledge of the capabilities and limitations of the tool to expand its uses to other possibilities, such as performing batch operations and pinpoint modifications within a large content base.

#### **Integration**

In previous versions of SAP Enterprise Portal 6.0, a service formerly known as the *Generic Creator* was available as an SAP internal tool in the PortalAnywhere environment. The service has been rewritten and is now officially released to customers and available as portal service and iView.

The implementation uses SAP-provided handlers for semantic portal objects and actions; for example, the PageHandler, PackageHandler, and RoleHandler. Customized handlers can be developed by customers to add new functionality or to extend the standard implementation to more than content creation.

Prior to uploading an XML file in the portal, the portal content and action definition needs to be coded into semantically correct XML that can be parsed and executed by the portal. Coding the XML is possible in a number of ways, including the use of scripts that can transform a Microsoft Excel format or a text format to XML. Such services are not supplied by SAP.

Uploading the XML file to the portal is performed via a dedicated iView, which is assigned by default to the standard system administration role. For instructions on using the iView, see ["Uploading an XML File to the Portal"](#page-29-0) on page [28\)](#page-29-0).

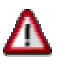

Uploaded XML files can execute any number of actions in the portal, including overwriting and deleting existing content. Running an incorrect XML file may cause permanent damage to the portal. It is highly recommended to perform test runs initially on a non-production portal installation or on test content before using it in live environment.

It is recommended to restrict access to the iView to a limited number of portal administrators who have been trained to use it.

#### **Features**

The architecture of this XML-based implementation in the portal is based on the following:

- An engine that is able to parse XML and execute actions, while providing clear and detailed reports to indicate successes and failures of each stage. The engine is modular, thus allowing it to be extended for custom semantic object types.
- A set of handlers, each one dealing with a different semantic object or action.

• A graphical user interface (iView) to allow administrators to upload XML from within the portal using an intuitive and straightforward procedure. This interface is currently referred to as the *Content and Action Upload* tool.

#### **Constraints**

- The portal's transport (import/export) mechanism should be used to move content existing in a portal to another portal. The transport mechanism also provides additional functionalities, such as multi-language support.
- The portal does not provide a means to extract existing content in the portal in its current state to XML.
- Currently, there is no editor available in the portal which enables you to view, edit, or validate the syntax and well-formedness of the XML in a file before it is uploaded.

# <span id="page-6-0"></span>**2 Workflow for Upload of Content and Actions**

#### **Purpose**

This topic summarizes the typical workflow for generating content and actions in the portal by means of an XML file.

#### **Prerequisites**

- The semantic objects and actions required in the portal need to be planned and defined before the XML file is coded; for example, in a plain text or Microsoft Excel format.
- Before running the XML script, all portal components on which objects defined by the XML are based, must already be present in the application repository. This includes page layouts.

#### **Process Flow**

- 1. Create the well-formed XML according to the requirements of the XML parser and handlers. Follow the guidelines and syntax described in this document.
- 2. Upload the XML file via the *Content and Action Upload* tool in the portal.

The tool is available by default in the portal navigation path: *System Administration* → *Transport* → *Upload Content & Actions*.

- 3. Review the results of the upload in the user interface of the *Content and Action Upload* tool.
- 4. Check and test the content in the portal.

# <span id="page-7-0"></span>**3 Architecture and Core Behavior**

# <span id="page-7-1"></span>**3.1 Key Components**

The key components involved in parsing a XML-coded script once it is uploaded to the portal are as follows:

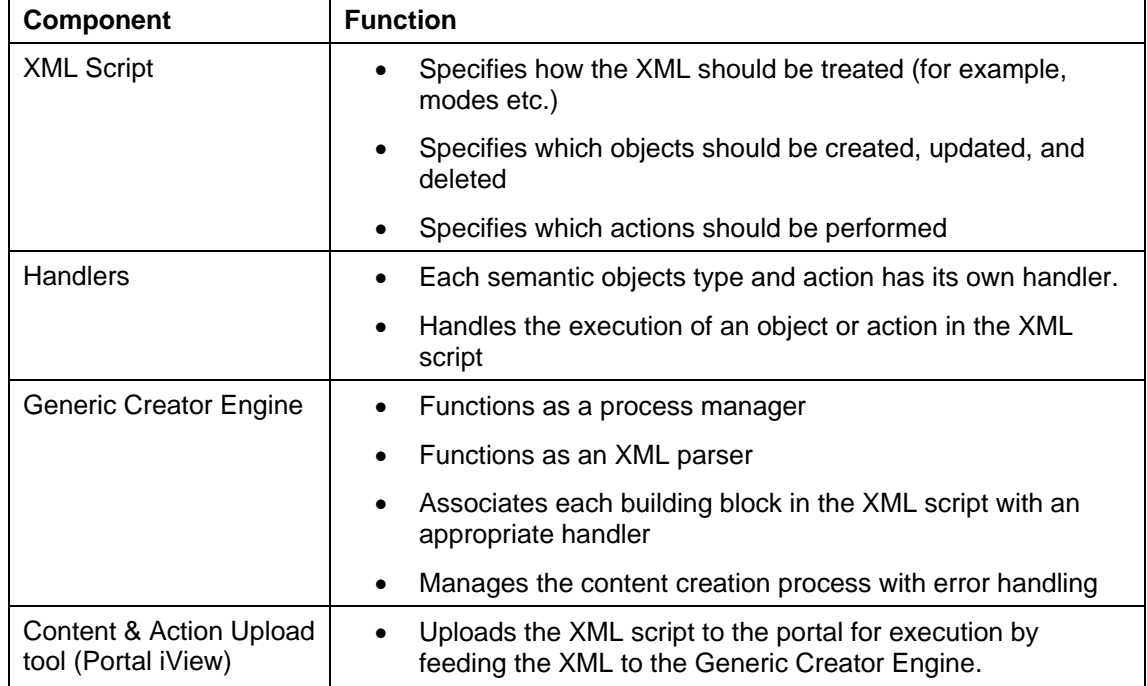

# <span id="page-7-2"></span>**3.2 Execution Phase**

When you upload an XML script in the portal, the following takes place (see also following figure):

- 1. The XML is checked for semantic correctness and well-formedness. If not, the process is aborted automatically.
- 2. The parser analyzes the tree structure in the XML hierarchy nodes and determines what should be generated and how, based on global and element-specific parameters. The result is set of building blocks written into an execution queue.
- 3. The manager loads the required handlers.
- 4. The manager controls the queue and makes sure each building block is checked by its respective handler. It checks for data sufficiency and determines if the assigned handler can execute the building block. If at least one object or action in the queue fails validation, the entire process is aborted without writing to the PCD.
- 5. Objects are written to the PCD and actions performed in the portal, based on the XML script.
- 6. After all the objects and actions have been fully executed the results are displayed on the screen in the form of a detailed report.

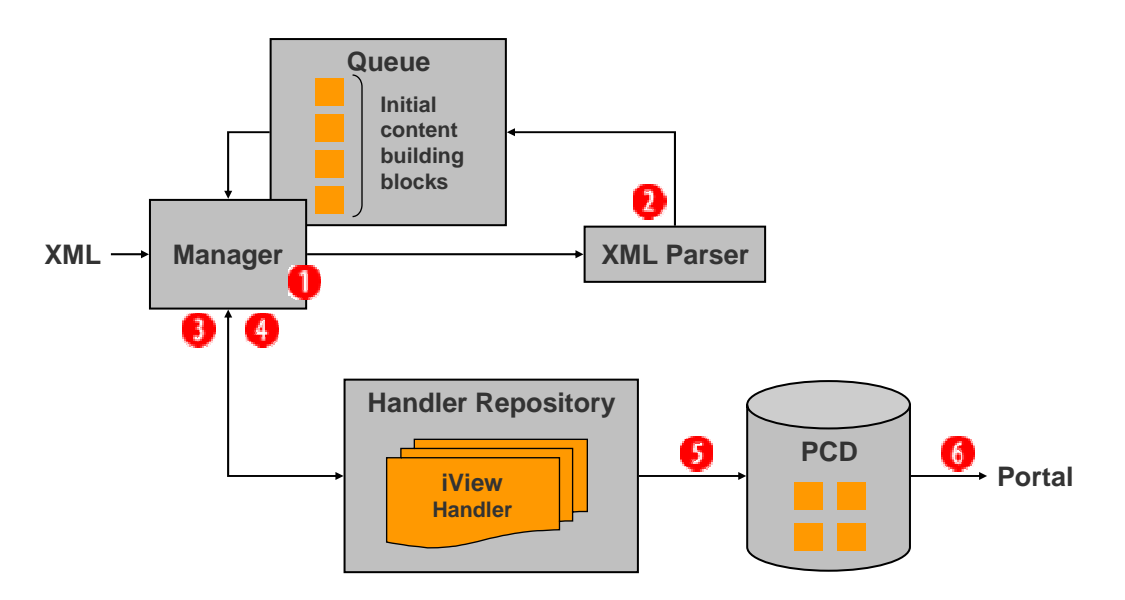

**Execution phase: This figure illustrates the phases an XML script undergoes from the instant it is uploaded to the portal to the time the respective objects are created and actions performed in the PCD. See the sub-sections before for a description of each step and the various key components.** 

# <span id="page-9-0"></span>**4 Standard Handlers**

#### **Use**

**\***

The portal relies on handlers developed for each semantic object or action. The following handlers are shipped with the portal:

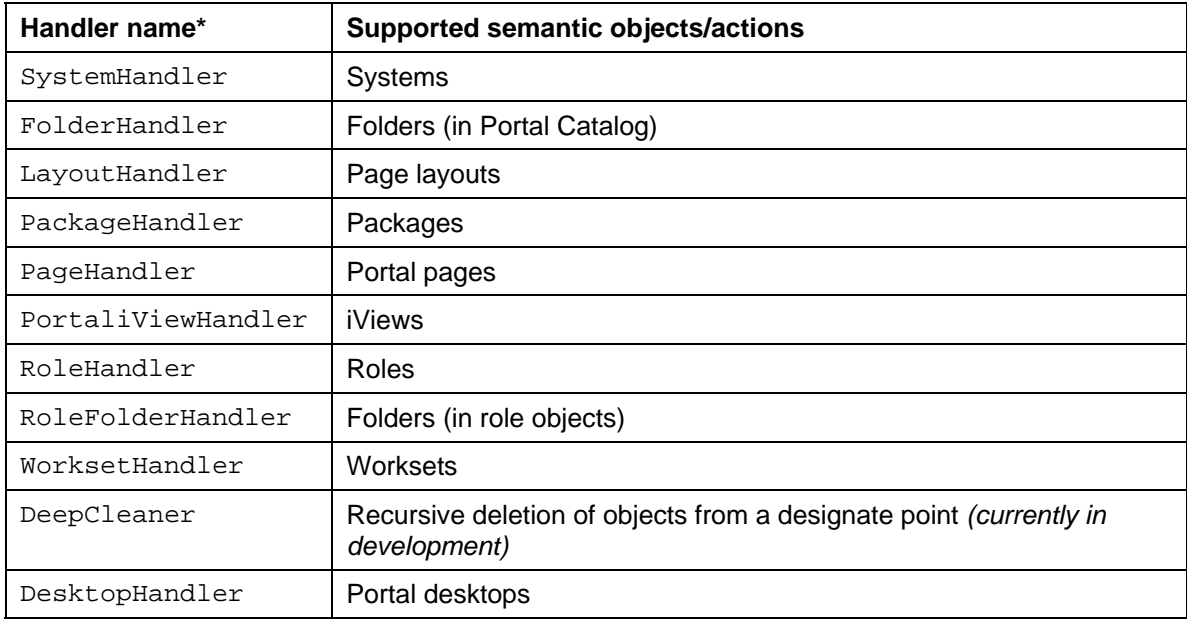

The full ID of each handler is:

com.sap.portal.ivs.genericcreator.handlers.*<handler\_name>*

For technical information on these handlers, refer to the Javadocs documentation in the Portal Development Kit (PDK).

The above handlers implement the IHandler interface either directly or indirectly. For example, during the validation phase before objects are written to the PCD and actions performed in the portal during the execution phase.

# <span id="page-10-0"></span>**5 XML Elements and Attributes**

This section describes the elements and attributes required to code a semantically correct XML file that defines semantic objects and actions in the portal and which can be parsed by the Generic Creator Engine.

An XML file must have the following three file elements in order for it to be parsed by the Generic Creator Engine:

- **General details:** Defines general details and configuration settings required by the XML Uploader. These are described in the form of attributes within the start [GenericCreator] element tag (see ["XML Element: \[GenericCreator\]"](#page-10-1) on page [9\)](#page-10-1):
- **Global parameters:** Defines the global properties and values represented by variables throughout the XML file. See "[XML Element: \[Property\]"](#page-13-0) on page [12.](#page-13-0)
- **[Context] or [Action] element blocks:** Defines either a semantic object ([Context] element) or action ([Action] element). See ["XML Element: \[Context\]"](#page-14-0) on page [13](#page-14-0) and "[XML Element: \[Action\]"](#page-21-0) on page [20.](#page-21-0)

### <span id="page-10-1"></span>**5.1 XML Element: [GenericCreator]**

The [GenericCreator] tag element is the root tag of the XML file. Its attributes specify how the XML should be interpreted and determines the behavior of the XML parser.

#### **Definition**

The [GenericCreator] start-tag is defined in the following manner:

```
<GenericCreator author="<author_name>" 
version="<version_and_description>" mode="<mode1>, <mode2>" 
report.level="<report_level>" ignore="<ignore_mode>" 
default.locale="<locale_ID>" createMode="<overwrite_mode>">
```
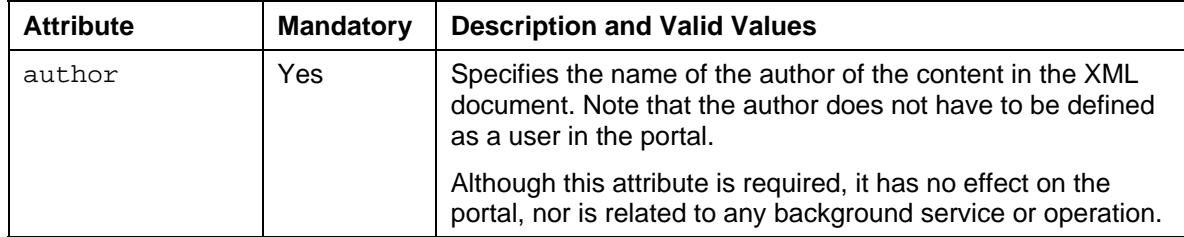

The following table describes the [GenericCreator] element attributes:

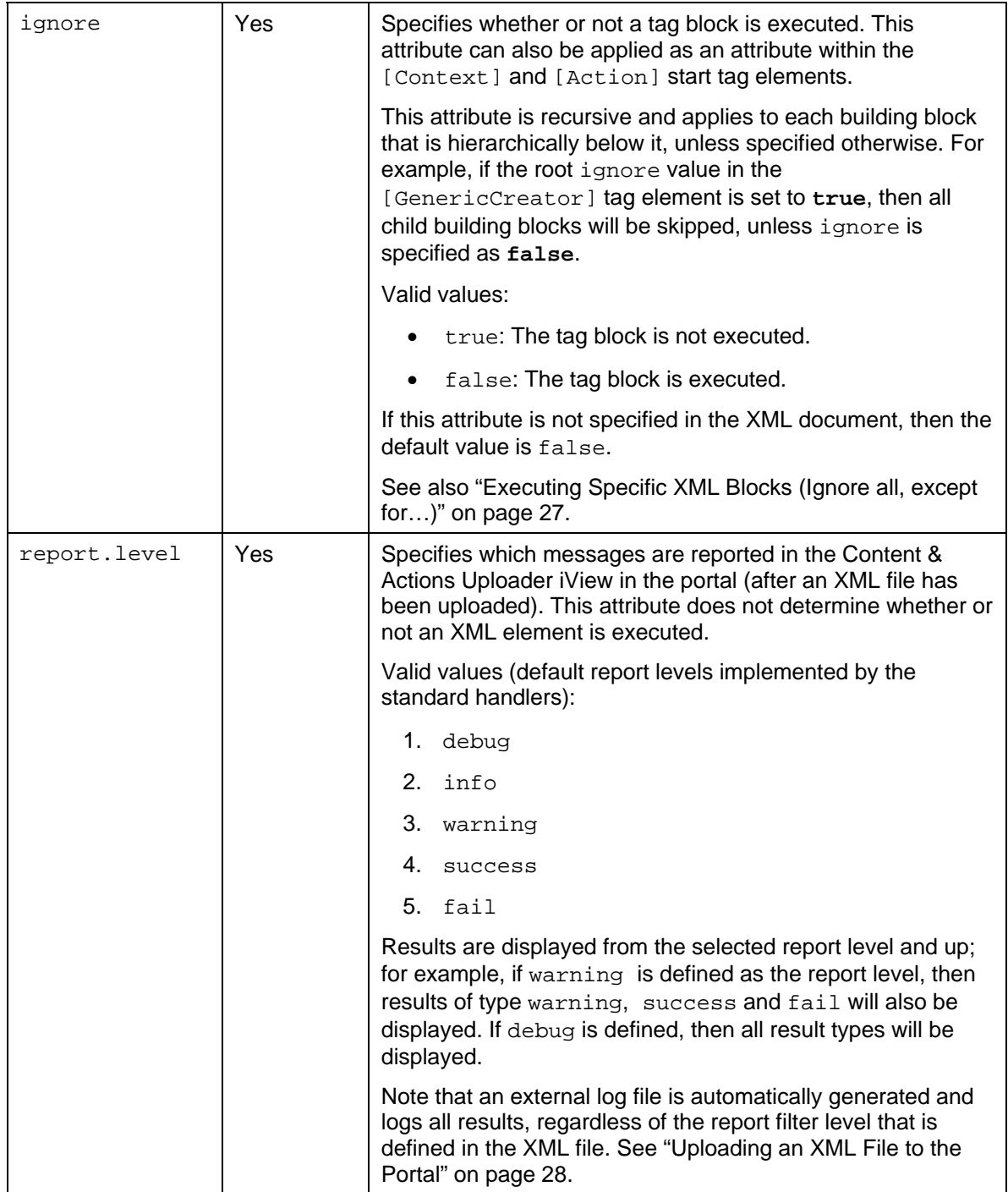

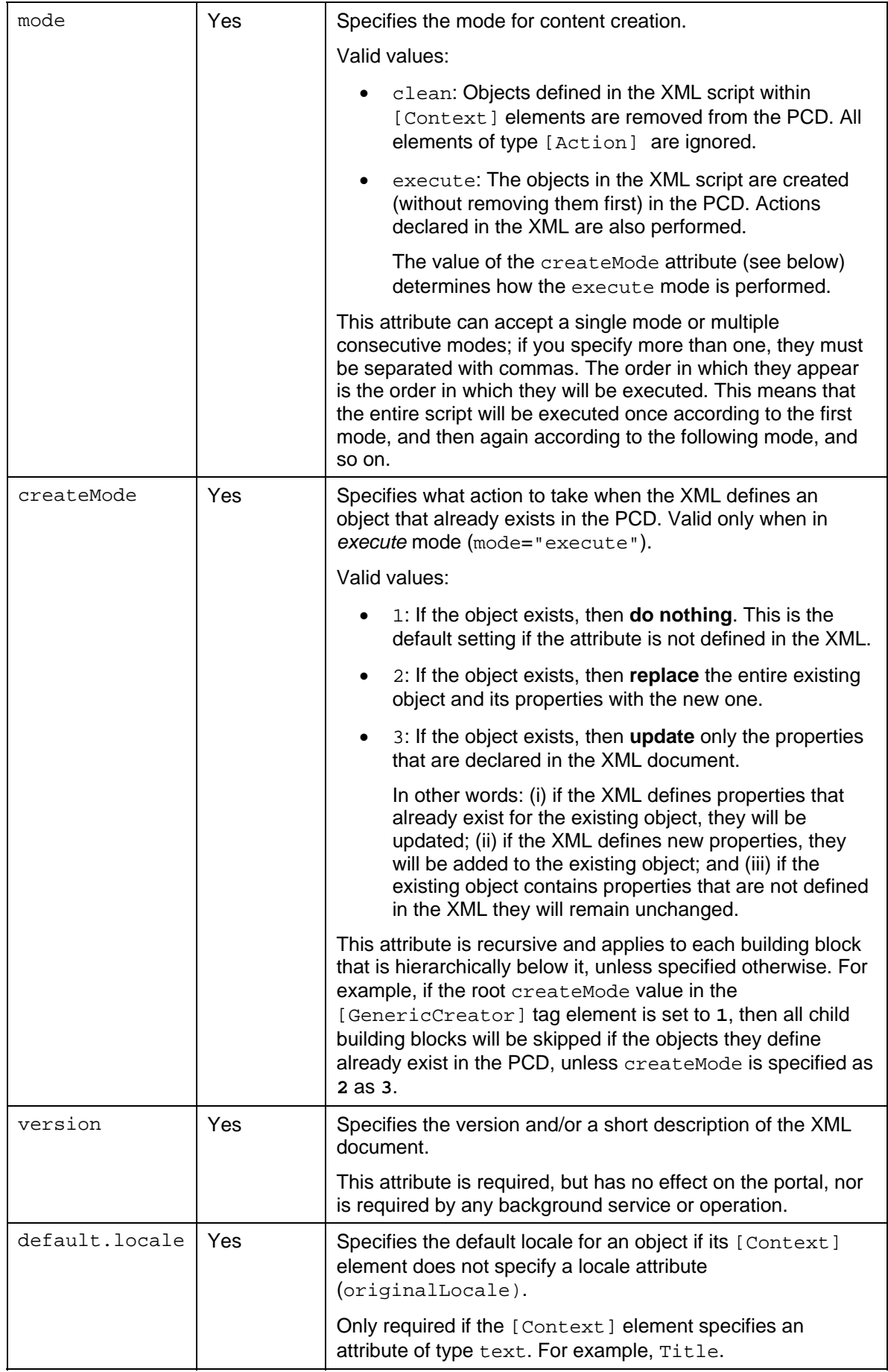

#### **Example**

```
<GenericCreator author="Joe Soap" version="Initial Content Bank 
9/3/2005 6:19PM" mode="clean, execute" report.level="success" 
ignore="false" default.locale="en" createMode="2">
```
### <span id="page-13-0"></span>**5.2 XML Element: [Property]**

The Property element enables you to define global variables, and re-use them as needed anywhere in the XML document. This is useful for frequent occurrences of parameters in the XML document, such as namespaces and default locale settings.

#### **Definition**

Each Property element attributes defines a single property name-value pair. A Property element tag must be nested within the [GenericCreator] element. The Property element is defined in the following manner.

<Property **name**="*<property\_name>*" **value**="*<property\_value>*"/>

The following table describes the Property element attributes:

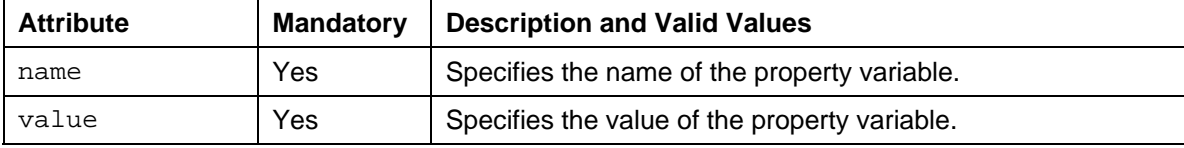

#### **Usage**

Any property name-value pair defined in the [GenericCreator] tag element can be used elsewhere in the XML document, in the following manner:

```
${<property_name>}
```
#### **Example**

```
<!—PROPERTY DEFINITION --> 
<Property name="namespace" value="com.sap.portal"/> 
<Property name="locale" value="en"/> 
... 
... 
<!—PROPERTY USAGE --> 
<Context name="${namespace}.urliview" 
template="par:/applications/com.sap.portal.urliviews/" 
objectClass="com.sapportals.portal.iview" create_as="0" domain="EP" 
originalLocale="${locale}" title="URL iView"/>
```
## <span id="page-14-0"></span>**5.3 XML Element: [Context]**

The [Context] element defines a semantic object to be created, deleted or updated in the PCD.

#### **Definition**

The [Context] element defines a semantic object. Certain attributes in the [GenericCreator] and [Context] elements determines which type of action is performed on the object: create, delete, or update.

The [Context] element is defined in the following manner.

```
<Context parent="portal_content" name="myFolder" 
objectClass="com.sap.portal.pcd.gl.GlContext" title="My Folder" 
originalLocale="en">
```
#### **Important:**

Typically, the [Context] element can support any attribute and sub-element, assuming it can be parsed by the object's handler and is valid for the object type. Some are attributes and sub-elements are mandatory. This document describes only the mandatory, basic, and commonly-used attributes and subelements. Refer to the Javadocs for each handler for more detailed information. For the list of handlers, see ["Standard Handlers"](#page-9-0) on page [8.](#page-9-0)

The following table describes the basic and commonly-used [Context] element attributes:

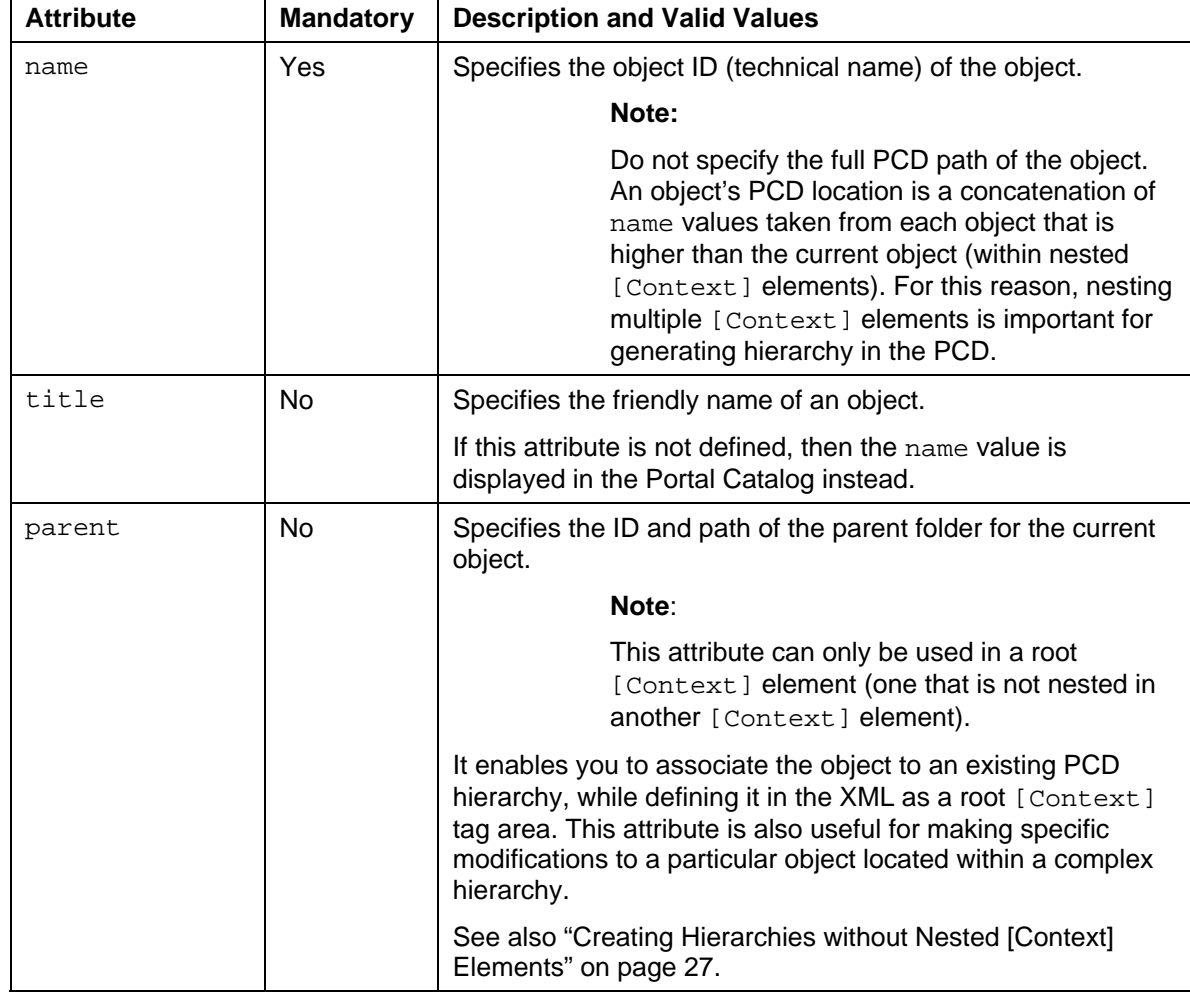

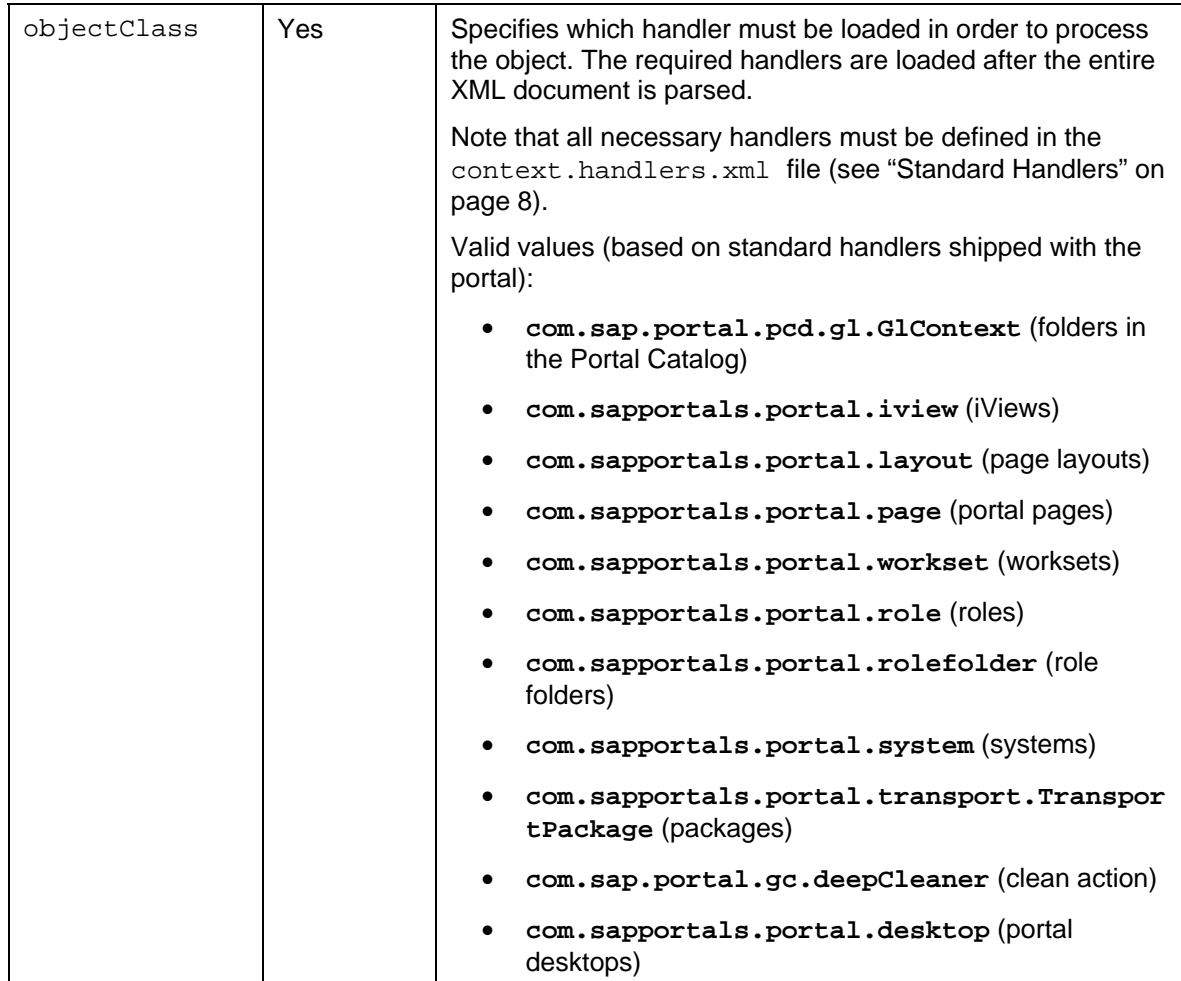

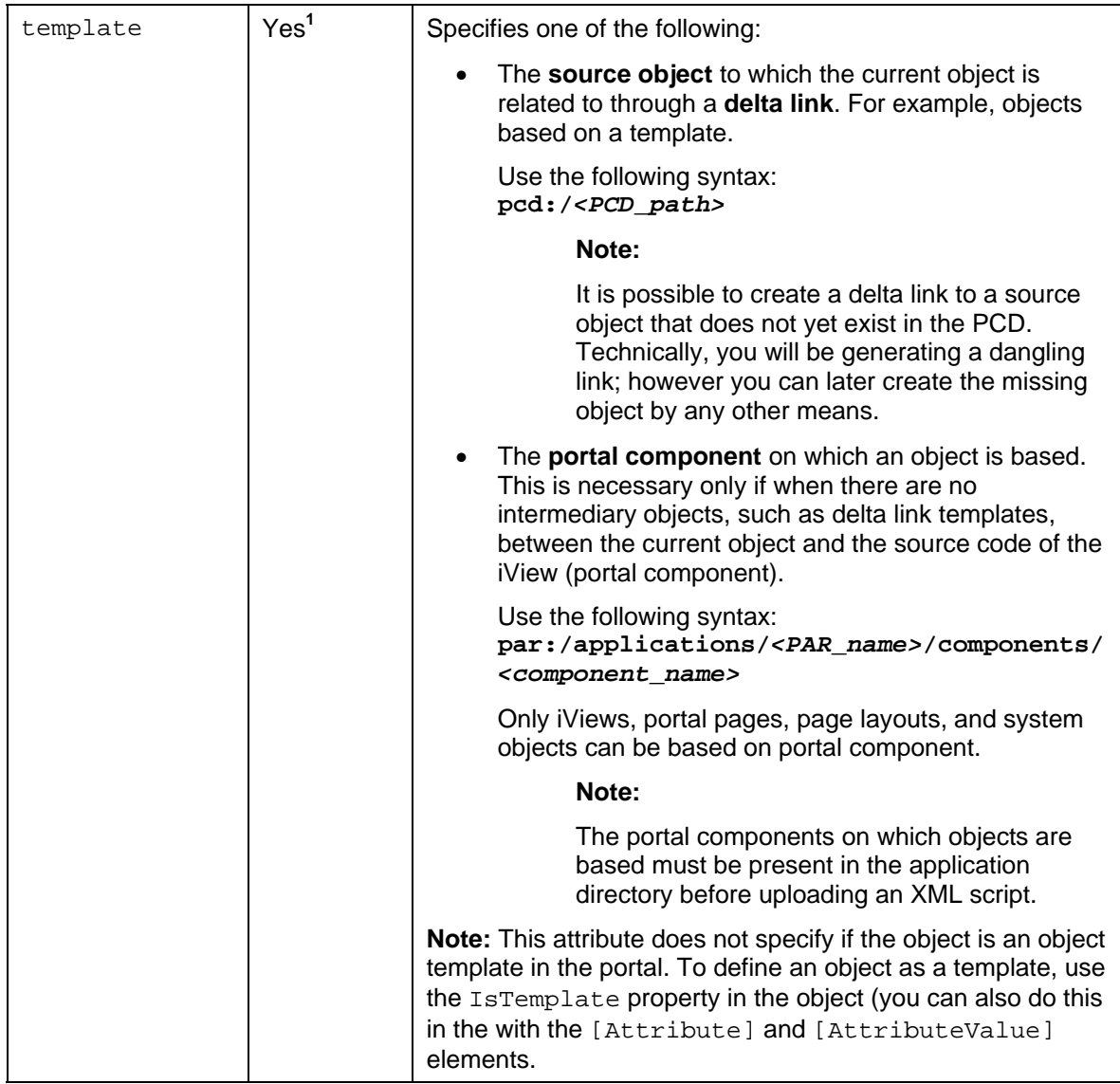

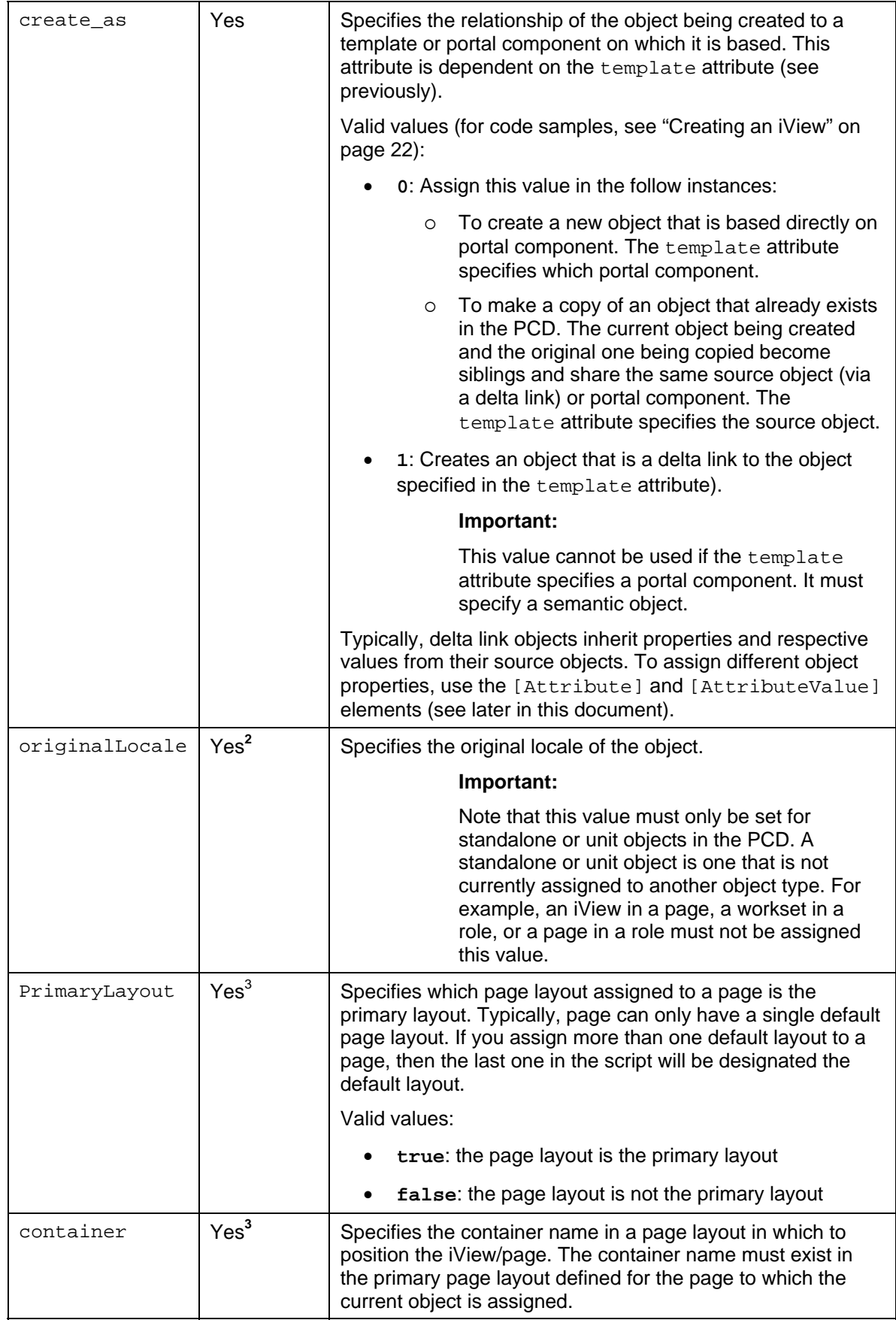

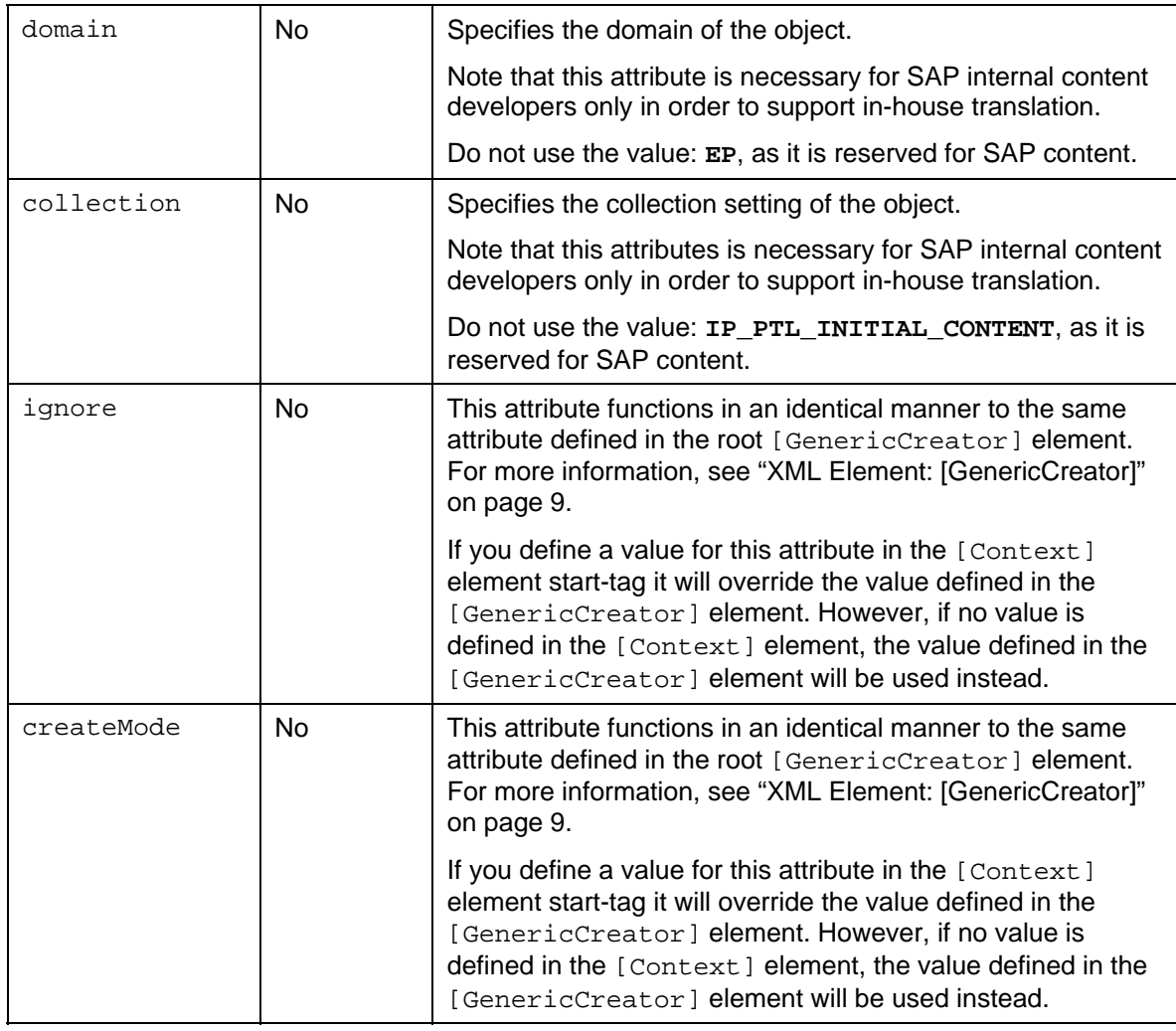

**1** Mandatory only for delta link target objects and objects that link directly to a portal component.

**2** To be used ONLY for standalone or unit objects in the PCD. For example, do not apply this attribute to an iView inside a page, or a workset inside a role.

**3** Mandatory for portal pages and iViews only that are positioned inside a portal page.

The following list specifies common XML elements that are commonly nested with the [Context] element.

- [Attribute]
- [AttributeValue]

See "[XML Element: \[Attribute\] and \[AttributeValue\]"](#page-19-0) on page [18.](#page-19-0)

#### **Usage**

To assign one object to another, for example an iView to a page, you must nest the [Context] element of the child object within the [Context] element of the parent object. Note that the parent attribute defined in a root [Context] element can be used as an alternative method to nest an object within another object in the PCD.

Keep in mind that the Portal Catalog displays only folders and standalone or unit objects (parent objects). To access nested child objects in the portal, you need to open the parent object in its respective editor.

#### **Example**

See "[XML Code Samples for Content Creation"](#page-23-0) on page [22.](#page-23-0)

# <span id="page-19-0"></span>**5.4 XML Element: [Attribute] and [AttributeValue]**

The [Attribute] and [AttributeValue] elements enable you to define properties (metadata) for semantic objects in the PCD. In the portal, properties are viewed and edited within the Property Editor.

Typically, object properties and values are already defined with portal components (in PAR files). Thus, you would generally use the [Attribute] and [AttributeValue] elements in the following instances:

- Assign a different value to an existing property so that it does not inherit the predefined value from a source object (in the case of a delta link) or its portal component.
- Assign values to existing properties that are not initially assigned a value.
- Define new properties if necessary (a rare scenario)

The [Attribute] and [AttributeValue] elements can also be used to pass on information to a handler in order to perform a particular action or determine a policy of some type.

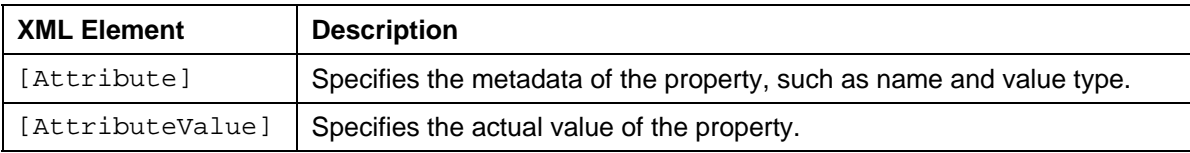

#### **Definition**

An [Attribute] element tag must be nested within the [Context] element to which it relates. The [AttributeValue] element must be nested within the [Attribute] element to which it relates.

An [Attribute] and [AttributeValue] element tag structure is defined in the following:

```
<Attribute name="<attribute_name>" type="<attribute_type>" 
isOrdered="<attribute_ordering>" 
Inheritance="<attribute_inheritance>" WritePermission="IGNORE_ACL"> 
      <AttributeValue value="<attribute_value>" locale="<locale>" 
      /> 
</Attribute>
```
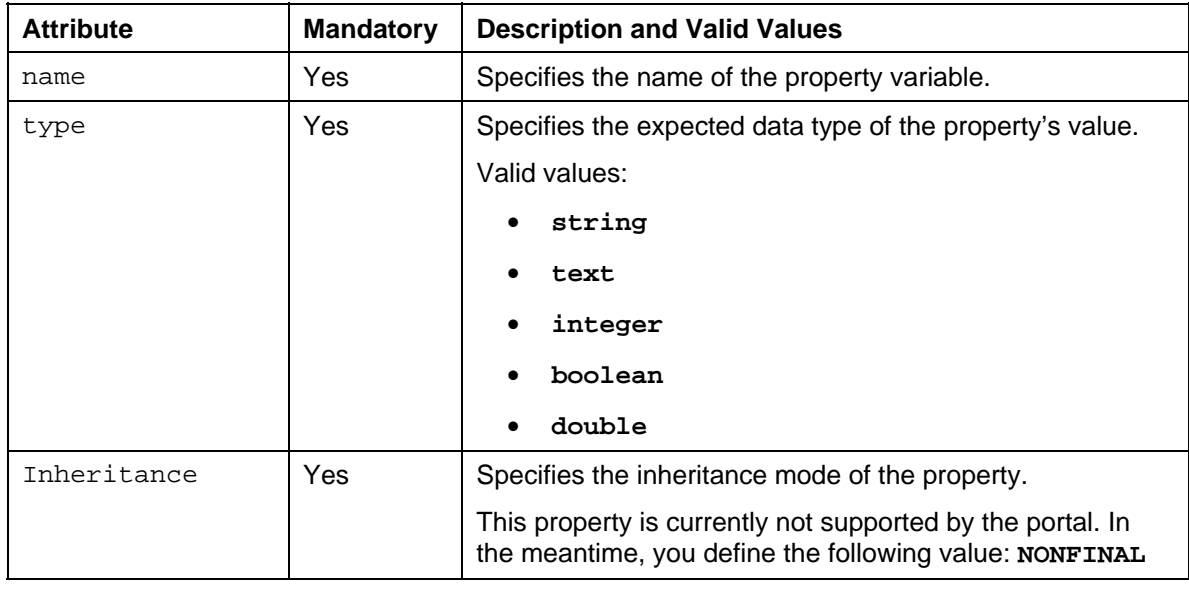

The following table describes the [Attribute] element attributes:

The following table describes the [AttributeValue] element attributes:

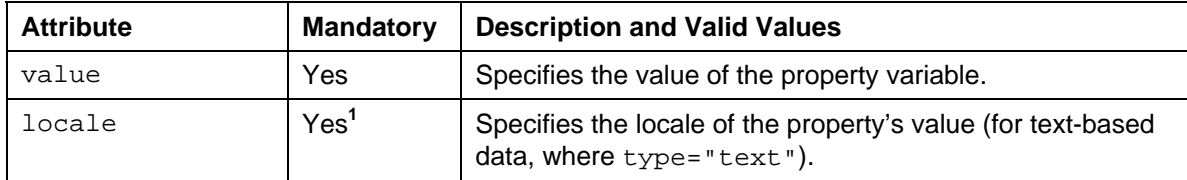

**1** Mandatory only for properties of type text.

#### **Usage**

The Portal Development Kit (PDK) should be able to assist you to determine the names of basic properties for most semantic object types.

#### **Example**

```
<Context> 
    ... 
   <Attribute name="com.sap.portal.pcm.Description" type="text" 
isOrdered="true" Inheritance="NONFINAL" 
WritePermission="IGNORE_ACL"> 
      <AttributeValue value="Schedule Processing" locale="en" /> 
   </Attribute> 
</Context>
```
# <span id="page-21-0"></span>**5.5 XML Element: [Action]**

XML elements of type [Action] differ in concept and syntax to XML elements of type [Context]. As the name of the XML element implies, [Action] performs an action within the portal, instead of generating or updating a semantic object in the PCD. Actions are typically general; they tend to be not specific to a particular object type (although it is possible to develop a handler of type [Action] that operates on a particular content type).

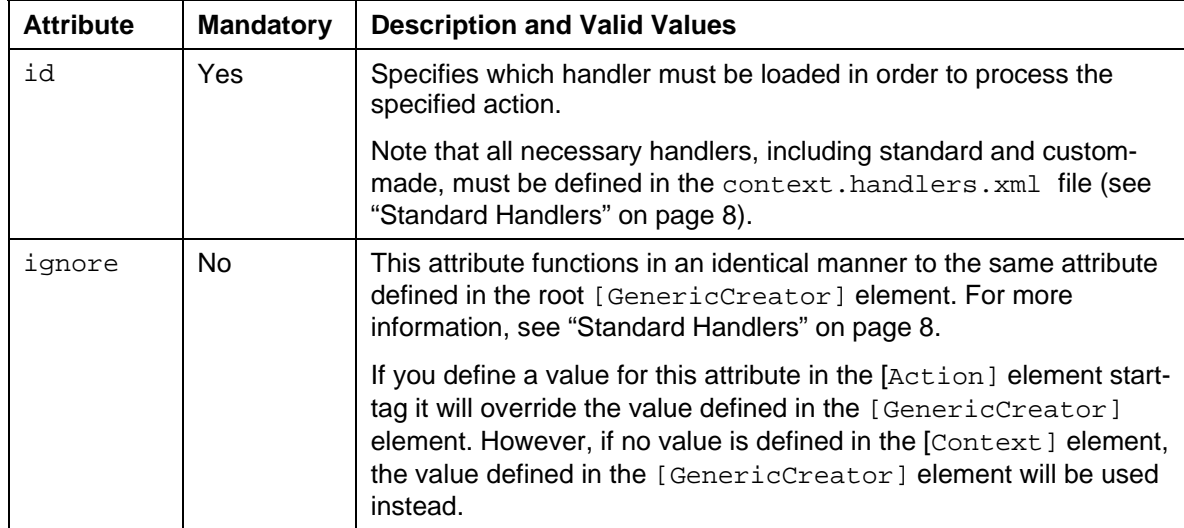

The following table describes the [Attribute] element attributes:

#### **Definition**

A typical [Action] element tag structure is defined in the following manner:

```
<Action id="<handler_name>" ignore="<mode>" <additional attributes 
specific to each handler> />
```
#### **Usage**

The sub-sections that follow describe how to use the supported actions.

Note the following:

- [Action] elements cannot be nested within each other, nor can they be nested within [Context] elements, or vice versa.
- [Action] elements are only executed when the script is parsed in "execute" mode (through the mode attribute specified in the [GenericCreator] root element). Note that the createMode attribute is disregarded by [Action] elements.

### <span id="page-22-0"></span>**5.5.1 Action ID: [DeepCleaner]**

[DeepCleaner] enables you to delete content in the PCD. You specify the start folder and the action is performed recursively. You can also specify content to exclude from the deletion.

This action is different to the clean mode execution specified in [Context] elements. Whereas the clean mode only deals with objects specified in the XML, the deep clean action is performed on any semantic object located in the specified folder.

#### **Warning:**

This handler is still in development. It is advised to use this action with extreme caution. In some instances the [DeepCleaner] may unknowingly delete PCD data that is not within the specified folder. This issue is under investigation.

In addition to the basic attributes required by the [Action] element, the following attributes are expected by the *DeepCleaner* handler.

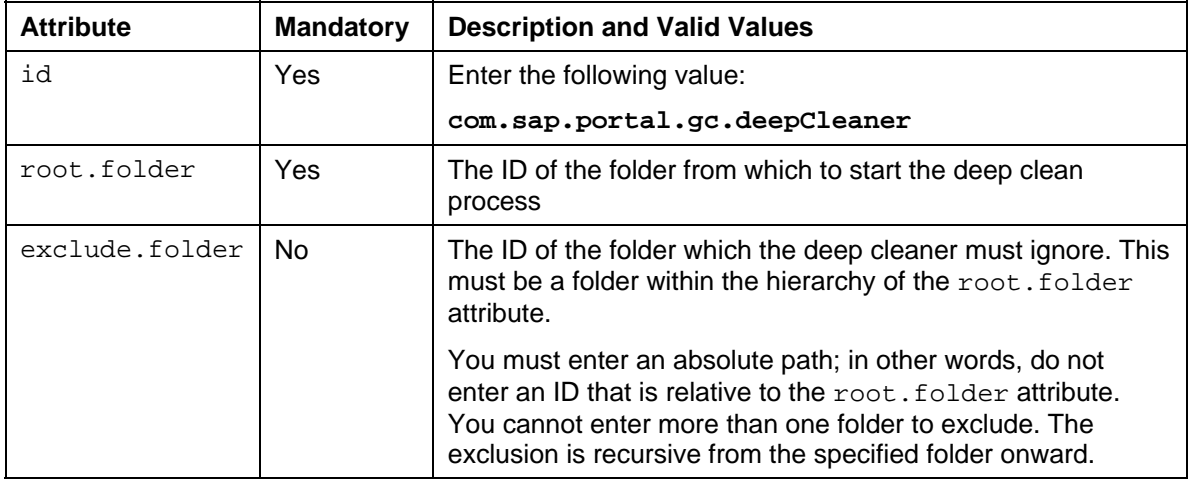

#### **Definition**

A typical [Action] element tag using the *DeepCleaner* handler is defined in the following manner:

```
<Action id=" com.sap.portal.gc.deepCleaner" ignore="<mode>" 
root.folder="<folder_id>" exclude.folder="<absolute_folder_id>" />
```
#### **Example**

```
<Action id=" com.sap.portal.gc.deepCleaner" ignore="false" 
root.folder="pcd:portal_content/test" 
exclude.folder="pcd:portal_content/test/goofy" />
```
### <span id="page-23-0"></span>**5.6 XML Code Samples for Content Creation**

This section includes some basic XML code samples for creating basic portal objects using the *Content & Action Uploader* tool.

### **5.6.1 Creating a Folder in the Portal Catalog**

```
<Context name="com.sap.portal.migrated" 
objectClass="com.sap.portal.pcd.gl.GlContext" title="Migrated 
Content"/>
```
#### <span id="page-23-2"></span>**5.6.2 Creating an iView**

iViews, portal pages, and systems can be based directly on portal components or on other objects though delta links. These relationships can be created in a number of ways using the appropriate XML scripting and usage of attributes (particularly template and create as).

The following examples show you can create an iView based on either a portal component or a template.

#### **5.6.2.1 Based on Portal Component**

```
<Context name="${namespace}.aliasEditor" title="System Alias 
Editor" 
template="par:/applications/com.sap.portal.ivs.alias_editor/comp
onents/AliasEditor" objectClass="com.sapportals.portal.iview"
create_as="0" collection="${collection}" domain="EP" 
originalLocale="${locale}"> 
  <Attributes> 
     <Attribute 
name="com.sap.portal.reserved.iview.IsolationMode" type="string" 
isOrdered="true"> 
        <AttributeValue value="PUMPED"/> 
     </Attribute> 
     <Attribute name="com.sap.portal.iview.HeightType" 
type="string" isOrdered="true"> 
        <AttributeValue value="FULL_PAGE"/> 
     </Attribute> 
     <Attribute name="com.sap.portal.iview.ShowTray" 
type="string" isOrdered="true"> 
        <AttributeValue value="false"/> 
     </Attribute> 
     <Attribute name="com.sap.portal.reserved.iview.ParamList" 
type="string" isOrdered="true"> 
        <AttributeValue value="*"/> 
     </Attribute> 
  </Attributes> 
</Context>
```
See iView 1 in the following figure.

#### **5.6.2.2 Based on iView (Example 1: Delta Link)**

```
<Context name="${namespace}.contentCatalog" 
template="portal_content/com.sap.pct/admin.templates/iviews/${na
mespace}.contentCatalog" 
objectClass="com.sapportals.portal.iview" create_as="1"
container="com.sap.portal.reserved.layout.Cont2"> 
  <Attributes> 
     <Attribute 
name="com.sap.portal.reserved.iview.IsolationMode" type="string" 
isOrdered="true"> 
        <AttributeValue value="URL"/> 
     </Attribute> 
     <Attribute name="com.sap.portal.iview.HeightType" 
type="string" isOrdered="true"> 
        <AttributeValue value="FULL_PAGE"/> 
     </Attribute> 
     <Attribute name="com.sap.portal.iview.ShowTray" 
type="string" isOrdered="true"> 
        <AttributeValue value="false"/> 
     </Attribute> 
  </Attributes> 
</Context>
```
See iView 2 in the following figure.

#### **5.6.2.3 Based on iView (Example 2: Copy)**

```
<Context name="${namespace}.contentCatalog" 
template="portal_content/com.sap.pct/admin.templates/iviews/${na
mespace}.contentCatalog" 
objectClass="com.sapportals.portal.iview" create_as="0"
container="com.sap.portal.reserved.layout.Cont2"> 
  <Attributes> 
     <Attribute 
name="com.sap.portal.reserved.iview.IsolationMode" type="string" 
isOrdered="true"> 
        <AttributeValue value="URL"/> 
     </Attribute> 
     <Attribute name="com.sap.portal.iview.HeightType" 
type="string" isOrdered="true"> 
        <AttributeValue value="FULL_PAGE"/> 
     </Attribute> 
     <Attribute name="com.sap.portal.iview.ShowTray" 
type="string" isOrdered="true"> 
        <AttributeValue value="false"/> 
     </Attribute> 
  </Attributes> 
</Context>
```
See iView 3 in the following figure.

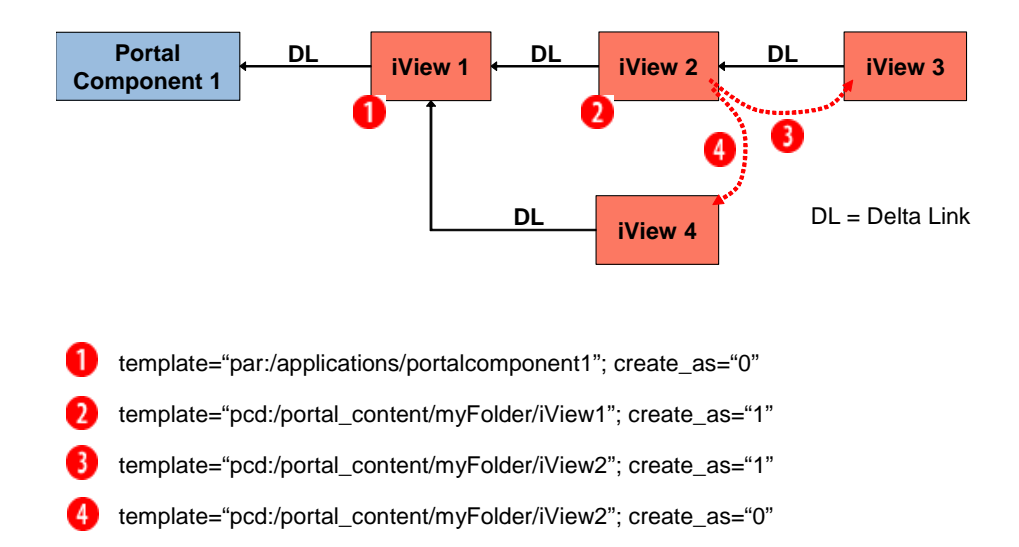

**This figure illustrates several ways to create iViews with varying dependencies. In this example, iView 1, 2, 3, and 4 are all based on the same portal component. The legend describes the "template" and "create\_as" attributes defined for each iView in the XML.** 

#### **5.6.3 Creating a Portal Page**

```
<Context name="${namespace}.portal_information" 
template="portal_content/com.sap.pct/admin.templates/pages/${nam
espace}.portalpagetemplate" 
objectClass="com.sapportals.portal.page" create_as="1" 
title="Portal Information"/>
```
### **5.6.4 Creating a Portal Layout**

```
<Context name="${namespace}.fullWidth" 
template="par:/applications/com.sap.portal.layouts.default/compo
nents/fullWidth" objectClass="com.sapportals.portal.layout" 
create_as="0" collection="${collection}" domain="EP" 
originalLocale="${locale}"/> 
<Context name="${namespace}.portal_information" 
template="portal_content/com.sap.pct/admin.templates/pages/${nam
espace}.portalpagetemplate" 
objectClass="com.sapportals.portal.page" create_as="1" 
title="Portal Information"> 
<Context name="${namespace}.fullWidth" 
template="portal_content/com.sap.pct/admin.templates/layouts/${n
amespace}.fullWidth" objectClass="com.sapportals.portal.layout" 
create_as="1" PrimaryLayout="true"/> 
</Context> 
</Context>
```
#### **5.6.5 Creating a Workset**

```
<Context name="${namespace}.home.company" 
objectClass="com.sapportals.portal.workset" entryPoint="false" 
asUnit="true" title="Company" collection="${collection}" 
domain="EP" originalLocale="${locale}"> 
  <Attributes> 
     <Attribute name="com.sap.portal.navigation.MergeId" 
type="string" isOrdered="true"> 
        <AttributeValue value="${namespace}.home.company"/> 
     </Attribute> 
  </Attributes> 
</Context>
```
#### **5.6.6 Creating a Role**

```
<Context name="${namespace}.delegated_user_admin_role" 
objectClass="com.sapportals.portal.role" entryPoint="false" 
collection="${collection}" domain="EP" 
originalLocale="${locale}" title="Delegated User Admin"> 
  <Attributes> 
     <Attribute name="UME.Delegated_Admin" type="string" 
isOrdered="true"> 
        <AttributeValue value="true"/> 
     </Attribute> 
  </Attributes> 
</Context>
```
#### **5.6.7 Creating a Role Folder**

```
<Context name="portal" 
objectClass="com.sapportals.portal.rolefolder"
entryPoint="false" title="Portal"/>
```
#### <span id="page-26-3"></span>**5.6.8 Creating a System**

Note that it is not possible to define in the XML script an "alias" for a system object.

```
<Context name="${namespace}.JDBCConnectorSystem" 
template="par:/applications/com.sap.portal.systems.jdbc/componen
ts/jdbc_system" objectClass="com.sapportals.portal.system"
create_as="0" collection="${collection}" domain="EP" 
originalLocale="${locale}"/>
```
#### **5.6.9 Assigning an iView to a Portal Page**

```
<Context name="${namespace}.batchUpload" 
template="portal_content/com.sap.pct/admin.templates/pages/${nam
espace}.portalpagetemplate" 
objectClass="com.sapportals.portal.page" create_as="1" 
title="User Data Import"> 
     <Context name="${namespace}.fullWidth" 
template="portal_content/com.sap.pct/admin.templates/layouts/${n
amespace}.fullWidth" objectClass="com.sapportals.portal.layout" 
create_as="1" PrimaryLayout="true"> 
     </Context> 
    <Context name="${namespace}.batchUpload" 
template="portal_content/com.sap.pct/admin.templates/iviews/${na
mespace}.batchUpload" objectClass="com.sapportals.portal.iview" 
create_as="1" title="User Data Import"> 
         <Attributes> 
             <Attribute name="com.sap.portal.iview.ShowTray" 
type="string" isOrdered="true"> 
              <AttributeValue value="false"/> 
             </Attribute> 
          </Attributes> 
     </Context> 
     <Attributes> 
         <Attribute name="com.sap.portal.iview.TrayType" 
type="string" isOrdered="true"> 
             <AttributeValue value="TRANSPARENT"/> 
         </Attribute> 
         <Attribute 
name="com.sap.portal.reserved.iview.IsolationMode" type="string" 
isOrdered="true"> 
             <AttributeValue value="URL"/> 
         </Attribute> 
     </Attributes> 
</Context>
```
## <span id="page-28-0"></span>**5.7 Tips and Tricks**

#### **5.7.1 General Information**

- <span id="page-28-1"></span>• Avoid using special characters in the object ID of content objects.
- <span id="page-28-2"></span>• Use the correct data types and locale for properties in content objects.

#### **5.7.2 Executing Specific XML Blocks (Ignore all, except for…)**

If you use an XML script to create mass content in your portal, and want to re-use it to make any number of pinpoint changes to content that has already been created using the file, you can apply the ignore attribute in appropriate places to skip all blocks in the XML document, except for those you want to execute. This is possible due to the recursive behavior of the ignore attribute, which applies itself to each building block that is hierarchically below it, unless specified otherwise.

For example, configure the XML document as follows:

- 1. Set the ignore value to **true** in the [GenericCreator] tag element.
- 2. In all child building blocks which should be skipped, make sure they do not declare the ignore attribute. If they do, set the value to **true**.
- 3. For all blocks that must be executed, insert the ignore attribute specified as **false**.

#### **Note:**

To apply additional pinpoint changes to existing objects, you can use the ignore attribute in conjunction with the createElement attribute in the reloaded XML.

This procedure supports both mode types: execute and clean.

#### <span id="page-28-3"></span>**5.7.3 Creating Hierarchies without Nested [Context] Elements**

Typically, you nest one [Context] element within another to generate object hierarchies in the PCD. However, by using the Parent attribute in the [Context] element, you can nest and object within another on the level of the PCD without nesting XML elements. The attribute specifies the ID and path of the parent folder for the defined object.

#### **Note**:

The parent attribute can only be used in a root [Context] element. In other words, you cannot use it in a [Context] element that is nested in another [Context] element.

The following example shows the use of a Parent attribute to create a nested iView.:

```
<Context name="${namespace}.portletProxyIview" 
parent="portal_content/com.sap.pct/templates/iviews"
ignore="false" 
template="par:/applications/com.sap.portal.ivs.wsrpservice/compo
nents/ProxyPortalComponent" 
objectClass="com.sapportals.portal.iview" create_as="0" 
collection="${collection}" domain="EP" 
originalLocale="${locale}" title="Portlet Proxy iView" />
```
# <span id="page-29-0"></span>**6 Uploading an XML File to the Portal**

#### **Use**

You use the Content and Action Uploader iView to upload to the portal a well-formed XML file, which describes portal semantic objects and actions that are based on the rules and guidelines described in this guide.

#### **Prerequisites**

- A semantically correct XML file whose syntax adheres to the requirements of the portal's XML parser implementation.
- It is highly recommended to stop and prevent all other portal actions while the uploader is running.

#### **Procedure**

- 1. In the portal, navigate to *System Administration* → *Transport* → *Upload Content & Actions*.
- 2. Click *Browse*.
- 3. Locate and choose the XML file containing the content and action description.
- 4. Click *Execute* to begin the upload process. Depending on the size of the XML file the upload process may be time consuming.

# Λ

Once you execute the upload it cannot be aborted until it is finished. All actions are irreversible and there is no rollback in the event the process is aborted midway.

Do not perform any actions in the portal during the upload process.

#### **Result**

For a detailed description of the execution phase, see ["Architecture and Core Behavior"](#page-7-0) on page [6.](#page-7-0) Upon completion of the upload, the results are displayed on the screen in a tabular form.

The results table displays the following:

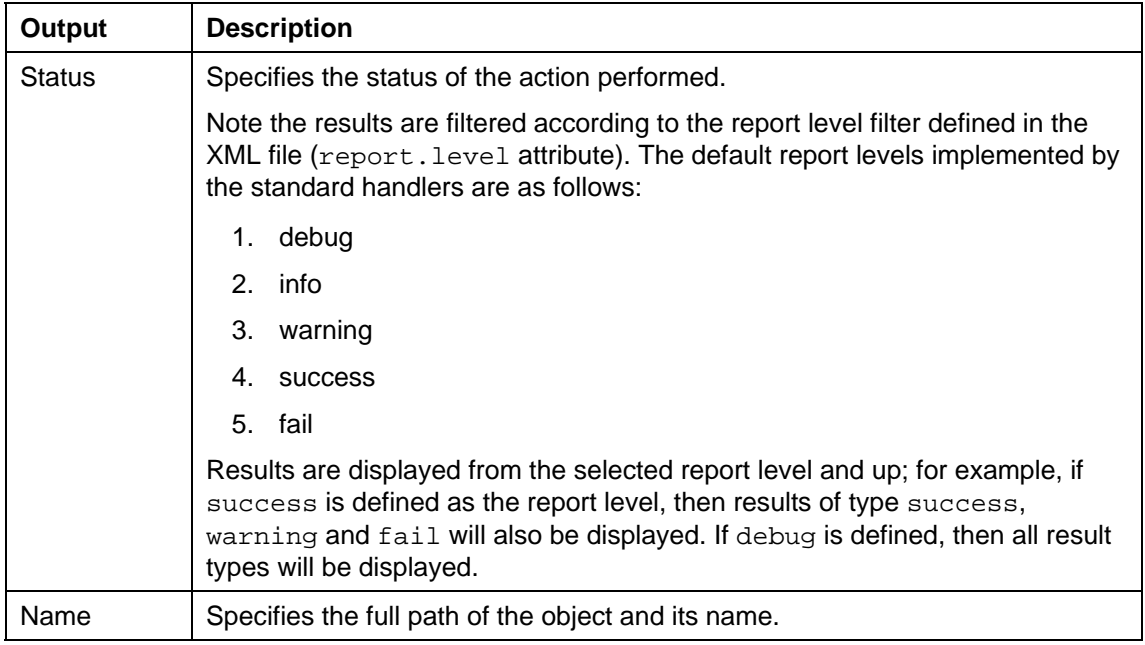

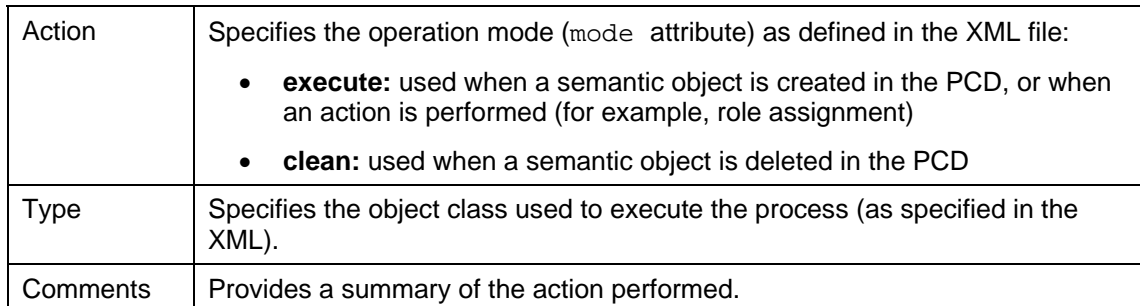

Note that general information about the XML file is displayed at the end of the results table. If you are the top of the screen, click *View XML file location* to move directly to the area.